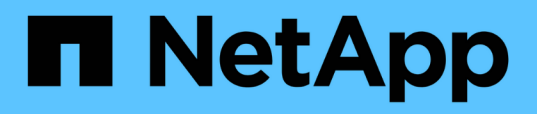

### **Résolution des problèmes d'installation et de configuration**

OnCommand Workflow Automation 5.0

NetApp April 19, 2024

This PDF was generated from https://docs.netapp.com/fr-fr/workflow-automation-50/windowsinstall/reference-cannot-open-the-oncommand-workflow-automation-login-page.html on April 19, 2024. Always check docs.netapp.com for the latest.

# **Sommaire**

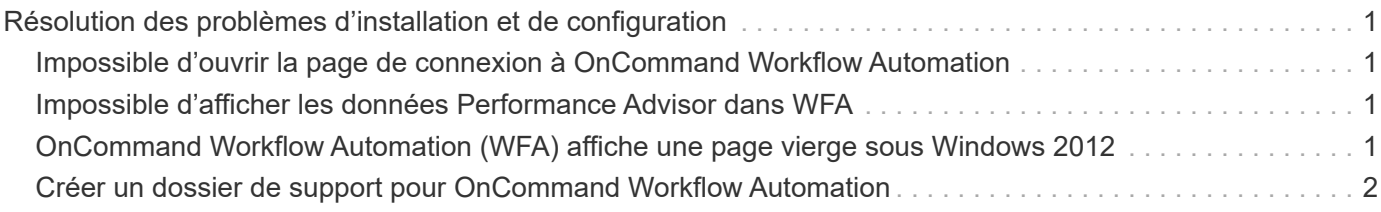

## <span id="page-2-0"></span>**Résolution des problèmes d'installation et de configuration**

Vous pouvez résoudre les problèmes susceptibles de se produire lors de l'installation et de la configuration de OnCommand Workflow Automation (WFA).

### <span id="page-2-1"></span>**Impossible d'ouvrir la page de connexion à OnCommand Workflow Automation**

Si vous avez installé .Net 3.5, Internet information Services (IIS) est installé avec lui. IIS occupe le port 80, qui est utilisé par WFA.

Assurez-vous que le rôle IIS est supprimé ou que IIS est désactivé dans le serveur WFA.

### <span id="page-2-2"></span>**Impossible d'afficher les données Performance Advisor dans WFA**

Si vous ne pouvez pas afficher les données Performance Advisor dans WFA ou si le processus d'acquisition des données issues de la source de données Performance Advisor échoue, vous devez effectuer certaines actions pour résoudre le problème.

- Assurez-vous d'avoir spécifié les informations d'identification d'un utilisateur Active IQ Data Center Manager dans le rôle minimum de GlobalRead lors de la configuration de Performance Advisor comme source de données dans WFA.
- Assurez-vous que vous avez spécifié le port correct lors de la configuration de Performance Advisor comme source de données dans WFA.

Par défaut, Active IQ Data Center Manager utilise le port 8088 pour une connexion HTTP et le port 8488 pour une connexion HTTPS.

• Assurez-vous que les données de performances sont collectées par le serveur Active IQ Data Center Manager.

### <span id="page-2-3"></span>**OnCommand Workflow Automation (WFA) affiche une page vierge sous Windows 2012**

Une page blanche peut s'afficher si vous avez téléchargé et installé Adobe Flash Player séparément du site Web d'Adobe. Vous ne devez pas télécharger et installer le lecteur Flash séparément car il est fourni avec Internet Explorer dans Windows 2012. Les mises à jour de Flash Player sont installées par le biais des mises à jour de Windows.

Si vous avez téléchargé et installé le lecteur Flash séparément, vous devez effectuer les opérations suivantes :

- 1. Désinstallez le lecteur Flash que vous avez déjà installé.
- 2. Sous Windows, ouvrez **Server Manager** > **local Server** > **RÔLES ET FONCTIONNALITÉS** > **TÂCHES** et sélectionnez **Ajouter rôles et fonctionnalités**.

3. Dans l'Assistant Ajout de rôles et fonctionnalités, cliquez sur **fonctionnalités** > **interface utilisateur et infrastructure**, sélectionnez **Desktop Experience**, puis ajoutez la fonction.

L'ajout de l'expérience de bureau ajoute le lecteur Flash à Windows.

4. Redémarrez Windows.

### <span id="page-3-0"></span>**Créer un dossier de support pour OnCommand Workflow Automation**

Vous pouvez créer des dossiers de support pour les problèmes liés à OnCommand Workflow Automation (WFA) qui nécessitent une assistance du support technique. Vous devez utiliser le modèle de triage Technical pour créer un dossier de demande de support.

#### **Description de la tâche**

Le modèle de hiérarchisation technique de WFA fournit toutes les informations requises pour la création d'un dossier de support. Vous devez utiliser les questions et les informations du modèle de triage Technical pour construire votre problème, ce qui contribue à améliorer le délai de résolution de votre dossier.

#### **Étapes**

- 1. Accéder au modèle de hiérarchisation technique WFA.
- 2. Utilisez ce modèle pour construire et envoyer votre dossier au support technique.

#### **Informations sur le copyright**

Copyright © 2024 NetApp, Inc. Tous droits réservés. Imprimé aux États-Unis. Aucune partie de ce document protégé par copyright ne peut être reproduite sous quelque forme que ce soit ou selon quelque méthode que ce soit (graphique, électronique ou mécanique, notamment par photocopie, enregistrement ou stockage dans un système de récupération électronique) sans l'autorisation écrite préalable du détenteur du droit de copyright.

Les logiciels dérivés des éléments NetApp protégés par copyright sont soumis à la licence et à l'avis de nonresponsabilité suivants :

CE LOGICIEL EST FOURNI PAR NETAPP « EN L'ÉTAT » ET SANS GARANTIES EXPRESSES OU TACITES, Y COMPRIS LES GARANTIES TACITES DE QUALITÉ MARCHANDE ET D'ADÉQUATION À UN USAGE PARTICULIER, QUI SONT EXCLUES PAR LES PRÉSENTES. EN AUCUN CAS NETAPP NE SERA TENU POUR RESPONSABLE DE DOMMAGES DIRECTS, INDIRECTS, ACCESSOIRES, PARTICULIERS OU EXEMPLAIRES (Y COMPRIS L'ACHAT DE BIENS ET DE SERVICES DE SUBSTITUTION, LA PERTE DE JOUISSANCE, DE DONNÉES OU DE PROFITS, OU L'INTERRUPTION D'ACTIVITÉ), QUELLES QU'EN SOIENT LA CAUSE ET LA DOCTRINE DE RESPONSABILITÉ, QU'IL S'AGISSE DE RESPONSABILITÉ CONTRACTUELLE, STRICTE OU DÉLICTUELLE (Y COMPRIS LA NÉGLIGENCE OU AUTRE) DÉCOULANT DE L'UTILISATION DE CE LOGICIEL, MÊME SI LA SOCIÉTÉ A ÉTÉ INFORMÉE DE LA POSSIBILITÉ DE TELS DOMMAGES.

NetApp se réserve le droit de modifier les produits décrits dans le présent document à tout moment et sans préavis. NetApp décline toute responsabilité découlant de l'utilisation des produits décrits dans le présent document, sauf accord explicite écrit de NetApp. L'utilisation ou l'achat de ce produit ne concède pas de licence dans le cadre de droits de brevet, de droits de marque commerciale ou de tout autre droit de propriété intellectuelle de NetApp.

Le produit décrit dans ce manuel peut être protégé par un ou plusieurs brevets américains, étrangers ou par une demande en attente.

LÉGENDE DE RESTRICTION DES DROITS : L'utilisation, la duplication ou la divulgation par le gouvernement sont sujettes aux restrictions énoncées dans le sous-paragraphe (b)(3) de la clause Rights in Technical Data-Noncommercial Items du DFARS 252.227-7013 (février 2014) et du FAR 52.227-19 (décembre 2007).

Les données contenues dans les présentes se rapportent à un produit et/ou service commercial (tel que défini par la clause FAR 2.101). Il s'agit de données propriétaires de NetApp, Inc. Toutes les données techniques et tous les logiciels fournis par NetApp en vertu du présent Accord sont à caractère commercial et ont été exclusivement développés à l'aide de fonds privés. Le gouvernement des États-Unis dispose d'une licence limitée irrévocable, non exclusive, non cessible, non transférable et mondiale. Cette licence lui permet d'utiliser uniquement les données relatives au contrat du gouvernement des États-Unis d'après lequel les données lui ont été fournies ou celles qui sont nécessaires à son exécution. Sauf dispositions contraires énoncées dans les présentes, l'utilisation, la divulgation, la reproduction, la modification, l'exécution, l'affichage des données sont interdits sans avoir obtenu le consentement écrit préalable de NetApp, Inc. Les droits de licences du Département de la Défense du gouvernement des États-Unis se limitent aux droits identifiés par la clause 252.227-7015(b) du DFARS (février 2014).

#### **Informations sur les marques commerciales**

NETAPP, le logo NETAPP et les marques citées sur le site<http://www.netapp.com/TM>sont des marques déposées ou des marques commerciales de NetApp, Inc. Les autres noms de marques et de produits sont des marques commerciales de leurs propriétaires respectifs.